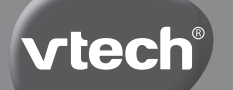

**Manuel d'utilisation**

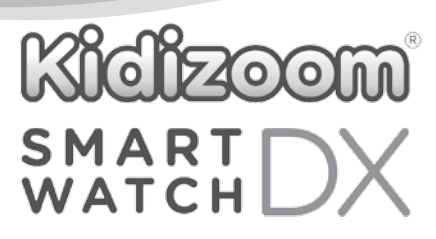

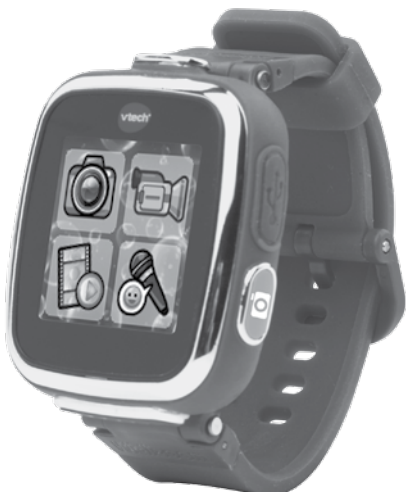

© 2016 VTech Tous droits réservés. Imprimé en Chine 91-003090-002 F

Chers parents,

Chez  $VTech^{\circledast}$ , nous sommes conscients que les enfants sont notre avenir. C'est pourquoi tous nos jeux sont conçus de manière à entretenir et à renforcer leur désir d'apprendre.

*Tout le savoir-faire et le sens de la pédagogie VTech® sont mis au service de l'enfant pour le familiariser avec les nouvelles technologies.*

Chez VTech<sup>®</sup>, nous nous engageons à tout faire pour que les enfants grandissent dans les meilleures conditions et abordent l'avenir en toute sérénité.

Nous vous remercions de la confiance que vous nous accordez dans notre démarche ludo-éducative.

L'équipe VTech

Pour en savoir plus : www.vtech-jouets.com

# INTRODUCTION

Vous venez d'acquérir la **Kidizoom**® **Smart Watch DX** de **VTech**®. Félicitations !

La **Kidizoom**® **Smart Watch DX** est une montre multifonction pour les enfants ! Elle permet de découvrir l'heure, mais elle regorge aussi de plein d'autres surprises ! Avec elle, votre enfant pourra prendre des photos, faire des vidéos, déformer sa voix. Cette super montre inclut 3 jeux et plein d'autres fonctions.

En la connectant à l'Explor@ Park, vous pourrez facilement télécharger de nouveaux fonds d'écran et des effets amusants pour les photos ainsi que de nouveaux jeux et applications.

# CONTENU DE LA BOÎTE

- • 1 **Kidizoom**® **Smart Watch DX** (avec batterie Li-ion polymère intégrée\*)
- • 1 câble micro-USB
- • 1 manuel d'utilisation
- 1 bon de garantie
- **ATTENTION ! Pour la sécurité de votre enfant, débarrassez-vous de tous les produits d'emballage tels que rubans adhésifs, feuilles de plastique, attaches et étiquettes. Ils ne font pas partie du jouet.**

**Il est conseillé de conserver ce manuel d'utilisation car il comporte des informations importantes.**

- **WARNING: All packing materials, such as tape, plastic sheets, packaging locks and tags are not part of this toy, and should be discarded for your child's safety.**
- **NOTE: Please keep user's manual as it contains important information.**

**La batterie de ce produit ne doit pas être jetée avec les ordures ménagères. Cette batterie est recyclable. Veuillez suivre les règles en vigueur concernant le recyclage des produits.**

**The battery in this product must not be disposed of with household waste. This battery is recyclable, please follow your local recyling regulations.**

**Le jouet doit uniquement être connecté à des équipements de**  classe II portant le symbole suivant  $\Box$ .

**The toy is only to be connected to Class II equipment bearing the** following symbol  $\Box$ .

\* La batterie n'est pas remplaçable.

Le plastique sur l'écran de la montre est un produit d'emballage. Le retirer avant d'utiliser le jouet.

# FONCTIONNALITÉS

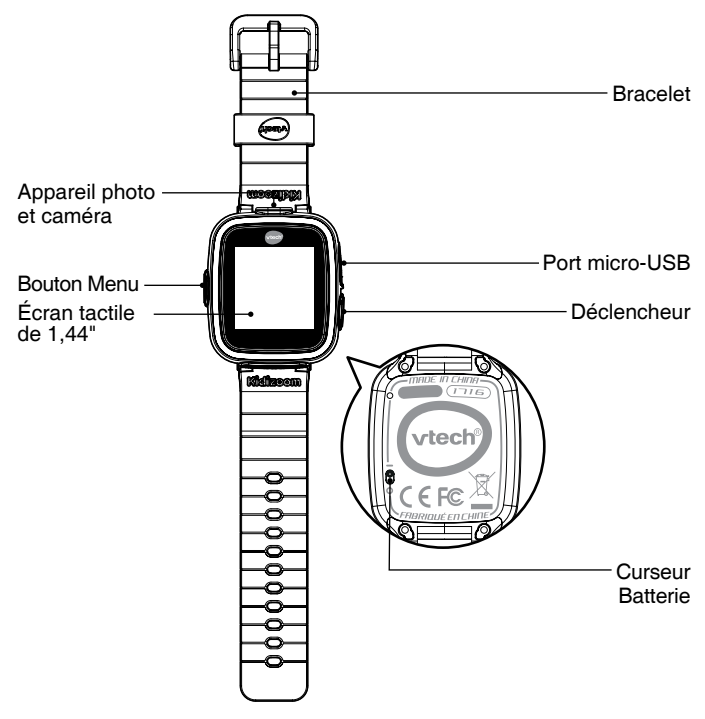

### **Curseur Batterie**

Lorsque le curseur est sur la position  $\overline{00}$ , la batterie sera désactivée et la montre ne fonctionnera pas. Déplacer le curseur sur la position  $\pi$  $\Theta$ pour activer la montre.

**Note :** lorsque le curseur est sur la position  $\overline{6}$ . la montre cessera de fonctionner et l'heure devra de nouveau être réglée. En cas d'utilisation quotidienne, il n'est pas nécessaire de déplacer le curseur pour éteindre la montre.

### **Déclencheur**

Appuyer sur le déclencheur pour activer l'appareil photo et prendre des photos.

#### **Bouton Menu**

En mode Affichage de l'heure : lorsque l'écran est éteint, appuyer sur ce bouton pour l'allumer et afficher l'heure.

Dans le menu : appuyer sur le bouton Menu lorsque la montre est en mode Affichage de l'heure pour accéder au menu de la montre. Ce bouton permet également de retourner au menu précédent.

Pour éteindre l'écran : lorsque l'heure est affichée, maintenir ce bouton appuyé pendant un court instant pour éteindre l'écran.

#### **Réveil intelligent**

Avec **Kidizoom**® **Smart Watch DX**, lorsque tu touches deux fois de suite l'écran de la montre, tu allumes l'écran et fais apparaître l'heure. Pour un fonctionnement optimal, touche deux fois de suite l'écran avec le bout de ton doigt, mais pas avec tes ongles ni avec un accessoire.

### **Micro-USB**

Brancher la montre à un ordinateur avec le câble micro-USB inclus pour transférer des fichiers sur un ordinateur et recharger la batterie de la montre.

# CARACTÉRISTIQUES DU PRODUIT

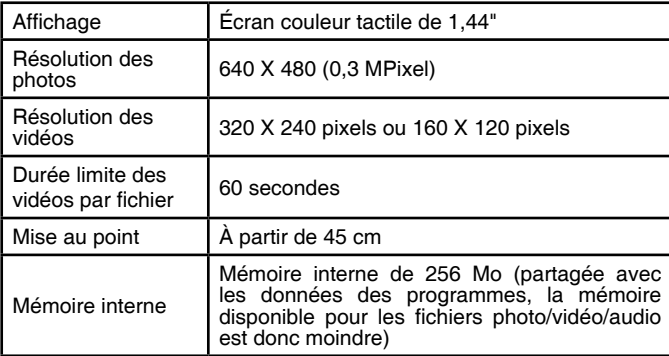

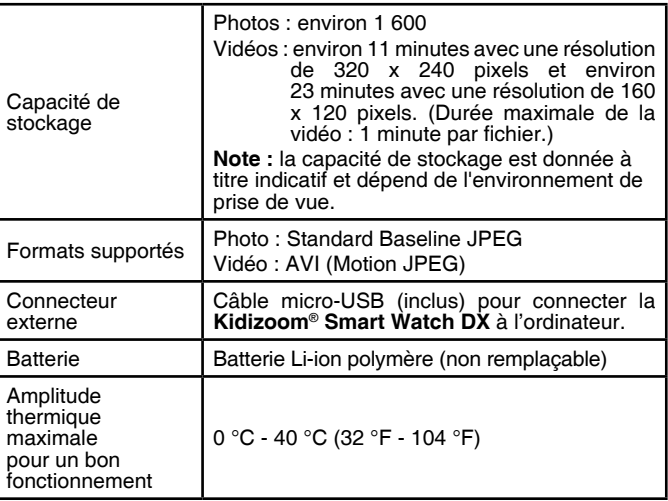

# POUR COMMENCER À JOUER…

Lors de la première utilisation de **Kidizoom**® **Smart Watch DX**, déplacer le curseur Batterie situé au dos de la montre sur la position  $\overline{\mathsf{d}}$ .

Si le curseur n'est pas dans cette position, il ne sera pas possible de recharger la montre ni de jouer aux activités.

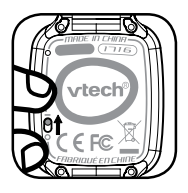

**Note :** en cas d'utilisation quotidienne, il n'est pas nécessaire de déplacer le curseur pour éteindre la montre.

Il est recommandé de recharger intégralement la batterie avant d'utiliser la montre. Un rechargement intégral dure environ 3 heures.

## CHARGEMENT DE LA BATTERIE

**Note :** le chargement de la batterie doit être effectué par un adulte.

Brancher la montre à un ordinateur avec le câble micro-USB inclus pour recharger la batterie.

- S'assurer que la batterie est sur la position  $\overline{PQ}$  avant de recharger.
- Soulever le cache en caoutchouc protégeant le port micro-USB sur le côté de la montre.
- • Insérer le câble micro-USB (petite prise) dans le port micro-USB de la montre.
- • Brancher l'autre extrémité du câble micro-USB (grande prise) sur le port USB de l'ordinateur. Un port USB est généralement signalé avec ce symbole  $\leftarrow$ .
- • Une fois la connexion réussie, le symbole de la batterie en chargement sera affiché sur l'écran.
- • Vérifier régulièrement le chargement.
- Lorsque la batterie est intégralement chargée, un message s'affiche sur l'écran, puis l'écran s'éteint. Débrancher la montre de l'ordinateur.

**Note :** le chargement intégral de la batterie dure environ 3 heures. La durée du rechargement dépend de l'alimentation électrique, du niveau de la batterie avant chargement et de la température ambiante de l'environnement de chargement. L'amplitude thermique maximale pour un bon fonctionnement est 0 - 40 °C. Si le chargement intégral dure plus de 3 heures, essayer de brancher la montre sur une autre source d'alimentation USB.

# DURÉE DE LA BATTERIE

La durée de la batterie dépend de l'utilisation de la montre. Comme tout appareil électronique, plus l'usage est fréquent et plus la batterie se décharge rapidement. Certaines activités, comme l'appareil photo et la caméra, consommeront davantage de batterie.

### **Durée d'utilisation de la batterie**

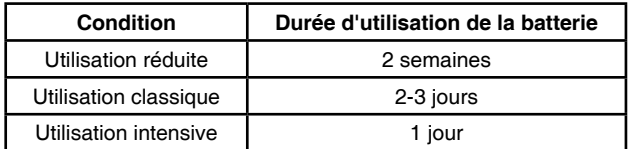

**Note :** la durée d'utilisation de la batterie est basée sur une utilisation avec extinction automatique de l'écran lorsque la montre n'est pas utilisée.

### **Entretien de la batterie**

- • Charger régulièrement la batterie pour garder une performance optimale, même si la montre n'est pas utilisée. Par exemple, charger la montre tous les 6 mois.
- Déplacer le curseur sur la position  $\overline{A}$ . seulement lorsque la montre n'est pas utilisée pendant une longue période. Le déplacer sur la position  $\overline{P}$  pour recharger la montre.

## ALIMENTATION

Une mauvaise utilisation de la batterie peut entraîner une explosion, causer un incendie ou des brûlures chimiques. Veuillez lire les instructions suivantes :

- • Ne pas tenter d'enlever la batterie.
- Ne pas écraser et ne pas exposer la batterie à un choc comme une chute.
- Ne pas faire de courts-circuits.
- • Ne pas exposer à des températures élevées ni à des sources de chaleur. Ne pas exposer aux rayons du soleil.
- Ne pas ieter dans un incendie.
- Ne pas manipuler une batterie endommagée.
- • Mettre la batterie hors d'atteinte des enfants.
- • Garder la batterie sèche.
- • Vérifier régulièrement l'état du câble micro-USB fourni avec le jouet afin de prévenir le risque d'incendie, de décharge électrique ou de blessures. En cas de dégâts sur le fil ou sur les autres parties du câble, le réparer avant utilisation.
- • Si la durée d'utilisation de la batterie est considérablement réduite sans que l'utilisation soit changée, il est possible que la batterie arrive en fin de vie. Jeter la batterie usée comme décrit dans ce manuel. La durée de vie de la batterie peut varier d'une batterie à l'autre en fonction du stockage, des conditions d'utilisation et de l'environnement.

#### **Tri des produits, batteries et piles usagés**

- Les jouets VTech® sont des équipements électriques et électroniques (EEE) qui, en fin de vie, feront l'objet d'une collecte sélective en vue de leur recyclage. Ainsi, afin de préserver l'environnement, VTech® vous recommande de retirer et de jeter vos piles et batteries usagées dans les containers prévus à cet effet, puis de déposer le jouet en fin de vie dans les points de collecte mis à disposition dans les magasins ou dans votre commune.
- Le symbole de la poubelle barrée sur les produits et les piles ou sur leur emballage respectif indique que les équipements électriques et électroniques ainsi que les piles et les batteries ne doivent pas être jetés dans les déchets ménagers car ils contiennent des substances pouvant être néfastes à l'environnement et à la santé.
- Lorsque les symboles Hg, Cd ou Pb sont indiqués, cela signifie que la pile ou la batterie contient plus de mercure

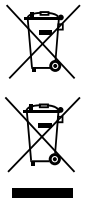

(Hg), cadmium (Cd) ou plomb (Pb) que la valeur spécifiée dans la Directive 2006/66/CE sur les piles et les accumulateurs.

- La barre solide sous le symbole de la poubelle barrée indique que le produit a été placé sur le marché après le 13 août 2005.
- Contribuez à la protection de l'environnement en triant vos produits et piles usagés.
- Pour plus d'informations sur la collecte et le tri des piles usagées, vous pouvez visiter le site Internet http://www.corepile.fr.
- Pour plus d'informations sur le tri des produits électriques et électroniques, vous pouvez contacter notre service consommateurs.

# RÉSISTANCE À L'EAU

La montre résiste à la pluie et aux éclaboussures. Cependant, veuillez suivre les instructions suivantes pour ne pas endommager la montre.

- Ne pas immerger la montre et ne pas l'utiliser sous la douche et dans le bain.
- Recouvrir le port micro-USB avec le cache en caoutchouc lorsqu'il n'est pas utilisé afin de le protéger des gouttes d'eau.

# POUR COMMENCER À UTILISER LA KIDIZOOM® SMART WATCH DX

S'assurer que le **curseur Batterie** est sur la position  $\overline{6}$ et charger la batterie avant de commencer.

**Note :** en cas d'utilisation quotidienne, il n'est pas nécessaire de déplacer le curseur pour éteindre la montre.

Appuyer sur le **bouton Menu ou** sur le **Déclencheur pour allumer la montre.** 

Lors de la première utilisation. l'écran de sélection de la date et de l'heure sera affiché. Déplacer le doigt vers le haut ou vers le bas pour choisir le jour, le mois, l'année et l'heure. Toucher  $\sqrt{\ }$  pour confirmer.

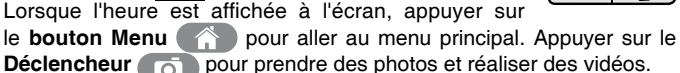

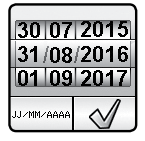

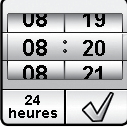

# EXTINCTION AUTOMATIQUE

Afin de préserver la durée de vie de la batterie, l'écran s'éteindra automatiquement après une courte période d'inactivité dans le mode Horloge.

**Note :** l'extinction automatique de l'écran peut être réglée dans Réglages / Réglages avancés / Affichage de l'heure. Se référer à la section « Réglages » de ce manuel.

Dans les autres activités, la montre retournera automatiquement dans le mode Horloge après 1 minute d'inactivité. En mode Caméra, la montre quittera le mode après 3 minutes d'inactivité. En mode Diaporama, la montre quittera le mode après 15 minutes d'inactivité.

L'écran ne s'éteint pas automatiquement lorsque le mode Sablier est en cours d'utilisation.

#### **Note :**

- Si le niveau de la batterie est trop faible pour faire fonctionner l'heure, il sera nécessaire de régler une nouvelle fois l'heure et la date après le rechargement.
- Lorsque le niveau de la batterie est faible, seul l'affichage de l'heure est disponible. Les autres fonctions ne seront pas disponibles. Il est recommandé de recharger la batterie lorsque le niveau de la batterie est faible.

# TRANSFERT DE FICHIERS

Il est possible de connecter la **Kidizoom**® **Smart Watch DX** à un PC ou à un ordinateur Mac en utilisant le câble micro-USB inclus. Une fois la montre connectée, vous pourrez transférer des fichiers entre la montre et l'ordinateur. Suivez les instructions suivantes pour établir la connexion.

- Soulever la protection du port micro-USB sur le côté de la montre.
- Insérer le câble micro-USB (petite prise) dans le port micro-USB de la montre.
- • Brancher l'autre extrémité du câble micro-USB (grande prise) sur le port USB de l'ordinateur. Un port USB est généralement signalé à l'aide de ce symbole  $\leftarrow \leftarrow$ .
- • Deux disques amovibles appelés **« VTech 1716 »** et **« VT SYSTEM »** apparaîtront. Utiliser le disque **« VTech 1716 »** pour transférer des fichiers. Le disque **« VT SYSTEM »** stocke les données du système et son accès est impossible.

**Note :** une fois la montre connectée à l'ordinateur, ne pas la débrancher lorsqu'elle est en train de télécharger. Lorsque le téléchargement est

terminé, débrancher la montre en suivant les étapes pour déconnecter en toute sécurité un appareil d'un ordinateur. Vous pourrez ensuite retirer la montre de l'ordinateur**.**

Pour éviter d'éventuels dégâts à la **Kidizoom**® **Smart Watch DX**, s'assurer que la protection en caoutchouc recouvre intégralement le port micro-USB de la montre lorsqu'elle n'est pas branchée au câble.

#### **Pour enregistrer sur ordinateur les photos et les vidéos prises par la Kidizoom**® **Smart Watch DX :**

- • Ouvrir le dossier **DCIM** dans le disque amovible **« VTech 1716 »**.
- • Les fichiers photo et vidéo seront placés dans un sous-dossier. Les copier et les coller sur un ordinateur pour les sauvegarder.

#### **Pour enregistrer sur ordinateur les fichiers vocaux de la Kidizoom**® **Smart Watch DX :**

- • Ouvrir le dossier **VOICE** dans le disque amovible **« VTech 1716 »**.
- • Copier les fichiers et les coller sur un ordinateur pour les sauvegarder.

#### **Pour transférer des fichiers photo et vidéo sur la Kidizoom**® **Smart Watch DX :**

- Choisir les photos et les vidéos que vous souhaitez transférer depuis votre ordinateur.
- • Ouvrir le dossier **DOWNLOAD** dans le disque amovible **« VTech 1716 »**. Copier les photos dans le sous-dossier **PHOTO** et les vidéos dans le sous-dossier **VIDEO**.

**Note :** ne pas transférer de photos ou de vidéos enregistrées avec un autre appareil que la **Kidizoom**® **Smart Watch DX** car le format des fichiers pourrait ne pas être compatible.

### **CONFIGURATION MINIMALE REQUISE POUR L'INSTALLATION DU LOGICIEL**

#### **Pour les utilisateurs PC :**

Processeur Pentium® 4 ou supérieur Mémoire vive : 256 Mo au minimum Espace requis sur le disque dur : 300 Mo Affichage 1 024 x 768 ou supérieur Port USB valide

### **Système d'exploitation :**

Microsoft® Windows® XP, Windows Vista®, Windows® 7, Windows® 8 ou Windows® 10, Adobe® Flash® Player 10

#### **Pour les utilisateurs Macintosh :**

Processeur Intel

Mémoire vive : 512 Mo au minimum

Espace requis sur le disque dur : 300 Mo

Port USB valide

Mac OS X 10.6, 10.7, 10.8, 10.9, 10.10 ou 10.11, Adobe® Flash® Player 10

Une connexion Internet est requise pour certaines applications sur les ordinateurs PC et Macintosh.

Microsoft®, Windows®, et/ou tout autre produit Microsoft mentionné sont soit des marques de Microsoft Corporation, soit des marques de Microsoft Corporation déposées aux États-Unis et/ou dans d'autres pays. Adobe®, le logo Adobe® et Flash® sont des marques d'Adobe Systems Incorporated aux États-Unis et dans d'autres pays. Intel, Pentium sont des marques d'Intel Corporation aux États-Unis et dans d'autres pays. Macintosh et les logos Mac sont des marques déposées d'Apple Inc, aux États-Unis et dans d'autres pays. Les noms de produits mentionnés sont soit des marques déposées, soit des marques commerciales de leurs sociétés respectives.

Microsoft®, Windows® and Windows Vista® are either registered trademarks or trademarks of Microsoft Corporation in the United States and/or other countries. Macintosh, Mac and Mac OS are trademarks of Apple Inc., registered in the United States and other countries. All other trademarks are the property of their respective owners.

# ACTIVITÉS

### **Affichage de l'heure**

Lorsque tu appuies sur le **bouton Menu** , l'heure s'affiche à l'écran.

- • Penche la montre dans différentes directions pour obtenir un effet 3D sur le cadran. L'effet 3D peut être activé ou désactivé dans les paramétrages de la montre.
- Touche le centre de l'écran pour changer entre un cadran analogique et un cadran numérique.
- • Déplace ton doigt vers la gauche ou vers la droite pour faire défiler les cadrans.

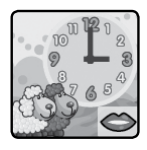

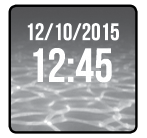

• Si une **icône bouche**  $\bigodot$  est affichée sur le cadran, touche-la pour entendre l'heure prononcée à haute voix.

Appuie sur le **bouton Menu comparent pour afficher le menu principal et** choisis une activité.

Appuie sur le **Déclencheur pour démarrer le mode Photo.** 

**Note :** lorsque l'heure est affichée, déplace ton doigt vers le haut depuis le bas de l'écran pour entrer dans le mode Sablier. Déplace ton doigt vers le bas pour entrer dans le mode Chronomètre. Pour plus de détails sur le sablier et le chronomètre, consulte la page 18.

**Note :** appuie sur le **bouton Menu environ** 1 seconde pour éteindre l'écran.

**Bouton Menu** 

Appuie sur le **bouton Menu** pour afficher l'heure lorsque l'écran est éteint.

Lorsque l'heure est affichée à l'écran, appuie à nouveau sur le **bouton Menu** pour afficher le menu principal. Il y a 16 activités différentes à choisir.

- Touche une icône pour commencer une activité.
- Déplace ton doigt vers la gauche ou vers la droite pour naviguer dans le menu.

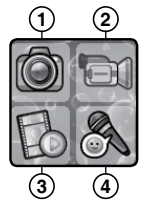

- 1. Appareil photo
- 2. Caméra
- 3. Galerie
- 4. Dictaphone
- 5. Jeux
- 6. Rigolofun

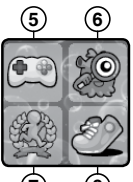

- **7 8** 7. Entraînement
	- 8. Podomètre
	- 9. Alarme
	- 10. Maître de l'heure
	- 11. Chronomètre
	- 12. Sablier

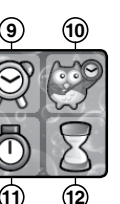

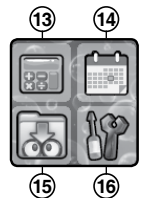

- 13. Calculatrice
- 14. Calendrier
- 15. Téléchargements
- 16. Réglages

### **1. Appareil photo**

Appuie sur le **Déclencheur pour entrer dans** le mode Photo. Tu peux également choisir le mode Caméra depuis le mode Photo.

- Appuie sur le **Déclencheur ou touche l'icône** du déclencheur (6) sur l'écran pour prendre une photo. La photo prise apparaît à l'écran pendant 2 secondes.
- Touche l'icône **pour entrer dans le mode Caméra.**
- Touche l'icône magique sur l'écran **de la pour voir un trucage photo.** Ensuite, touche l'icône des flèches ou passe ton doigt à l'écran pour faire défiler les trucages. Appuie à nouveau sur **l'icône magique** pour annuler les trucages.
- Touche l'icône Galerie **D** pour voir les photos ou les vidéos que tu as réalisées.
- Appuie sur le **Déclencheur pour quitter le diaporama et retourner** au mode Photo.

### **2. Caméra**

Touche l'icône  $\bigotimes_{n=1}^{\infty}$  en mode Photo pour entrer dans le mode Caméra. Le temps limite par fichier vidéo est d'une minute.

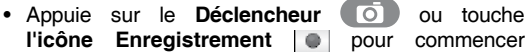

l'enregistrement. Pendant l'enregistrement, appuie une nouvelle fois sur le **Déclencheur ou touche l'icône Stop pour arrêter** l'enregistrement.

- Touche l'icône  $\mathbb{R} \rightarrow \mathbb{R}$  pour entrer en mode Photo.
- Touche l'icône magique **participale** pour voir un trucage vidéo. Ensuite, touche les icônes des flèches ou passe ton doigt à l'écran pour faire défiler les trucages vidéo.
- Touche l'icône Galerie **D** pour regarder les vidéos que tu as réalisées.

Lorsque tu as fini d'enregistrer une vidéo, l'écran de lecture de la vidéo s'affiche.

- Touche l'icône Lecture **D** pour regarder la dernière vidéo enregistrée.
- Touche l'icône de la poubelle **int** pour afficher le menu de suppression.

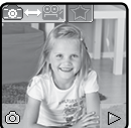

# **3. Galerie**

Dans la **galerie**, tu peux voir les photos que tu as prises ou les vidéos enregistrées.

- • Le dernier fichier enregistré sera affiché en premier. Touche l'icône des flèches ou passe ton doigt à l'écran pour voir le fichier précédent ou le fichier suivant.
- Touche l'icône Diaporama **De pour voir les photos** en diaporama.
- Touche l'icône Lecture **production** vidéo.
- Touche l'icône de la poubelle **int** pour afficher le menu de suppression.

**Note :** pour supprimer toutes les photos et les vidéos, touche l'icône de la flèche du bas et suis les instructions pour continuer.

Lorsqu'une vidéo est diffusée, touche **l'icône Rembobiner** pour rembobiner ou **l'icône Avancer rapidement pour avancer** rapidement.

### **4. Dictaphone**

Tu peux enregistrer ta voix dans la limite d'une minute par fichier et ajouter des effets amusants à ta voix.

Touche **l'icône Enregistrement D** pour commencer l'enregistrement. Pendant l'enregistrement, touche l'icône Stop a l'écran pour arrêter.

Passe ton doigt à l'écran pour voir le fichier précédent ou suivant. Touche **l'icône magique pour afficher des effets voix à l'écran.** 

Il y a 5 effets voix. Lorsqu'un effet voix est affiché à l'écran, touche l'icône des flèches gauche ou droite pour voir d'autres effets voix.

Touche **« Sauvegarder »** pour enregistrer la voix avec l'effet en tant que nouveau fichier. Pour sortir du menu des effets voix, touche une **nouvelle fois l'icône magique** a ou appuie sur le **bouton Menu** 

Pour supprimer un fichier vocal, touche l'icône de la poubelle **et** touche la coche  $\sqrt{\ }$  pour confirmer.

### **5. Jeux**

5 jeux sont inclus dans **Kidizoom**® **Smart Watch DX**.

• Les œufs sauteurs

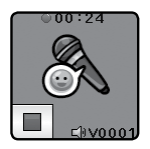

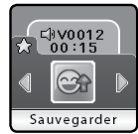

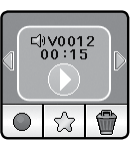

- La ville de la musique
- Le morpion
- Super snowboard
- Super ski nautique

### **A. Les œufs sauteurs**

Aide l'œuf sauteur à atteindre sa destination aussi vite que possible ! Tu découvriras quelle créature amusante va éclore !

### **B. La ville de la musique**

Le bocal à musique s'est cassé et toutes les notes de musique sont éparpillées. Aide le sorcier de la chanson à ramasser les notes de musique en les touchant avec ton doigt lorsqu'elles tombent. Attention, certains objets intrus sont venus s'insérer parmi les notes !

### **C. Le morpion**

Place les symboles à l'écran pour obtenir une ligne ! A jouer contre un adversaire virtuel ou avec un(e) ami(e) !

### **D. Super snowboard**

La compétition de snowboard va commencer ! Aide SuperChat à surfer et à attraper des poissons dorés pour gagner des points. À toi le trophée !

### **E. Super ski nautique**

Es-tu doué(e) en ski nautique ? Touche l'écran pour sauter dans les airs et éviter les obstacles présents sur l'eau !

# **6. Rigolofun**

Découvre trois fonctions amusantes dans le menu Rigolofun : Identité de monstre, Analyse de visage et Effets sonores.

### **A. Identité de monstre**

T'es-tu déjà demandé à quoi tu ressemblerais si tu étais un monstre ? Pose ton doigt sur l'écran de **Kidizoom**® **Smart Watch DX** pour scanner ton empreinte et découvrir ton identité de monstre !

### **B. Analyse de visage**

Es-tu doué(e) pour les grimaces ? Fais une grimace et prends-la en photo pour voir à quel point tu es drôle !

### **C. Effets sonores**

Des pas lourds d'éléphant, ou des pas légers de petite souris ? Choisis parmi 10 effets sonores différents qui s'activeront lorsque tu bouges ta main porteuse de la montre !

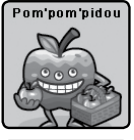

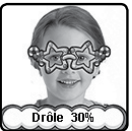

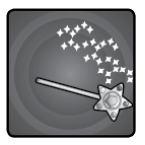

### **7. Entraînement**

Le mode Entraînement te permet de te tester lors de 3 activités physiques amusantes qui comptent le nombre de mouvements que tu effectueras dans un temps donné.

#### **A. Course à pied**

Choisis une durée, puis commence à courir le plus vite possible ! Pendant que tu cours, le personnage à l'écran court aussi. Il va faire son maximum pour courir aussi vite que toi ! Touche le chronomètre pour sélectionner une durée pour ta course, fais glisser ton doigt à l'écran pour choisir un personnage, touche **l'icône Lecture** et commence à courir ! Lorsque le temps sera écoulé. la montre t'indiquera combien de pas tu as faits.

#### **B. Danse rigolote**

Sélectionne une musique et commence à danser. Pendant que tu danses, le personnage à l'écran danse avec toi ! Touche la note de musique pour sélectionner une mélodie, fais glisser ton doigt à l'écran pour choisir un personnage, touche l'icône Lecture **D** et commence à danser !

### **C. Super saut**

Choisis une durée, puis commence à sauter le plus de fois possible ! Pendant que tu sautes, le personnage à l'écran saute aussi. Il va faire son maximum pour faire autant de bonds que toi ! Touche le chronomètre pour sélectionner une durée pour cette activité, fais glisser ton doigt à l'écran pour choisir un personnage, touche l'icône Lecture  $\triangleright$  et commence à sauter ! Lorsque le temps sera écoulé, la montre t'indiquera combien de fois tu as bondi.

### **8. Podomètre**

La fonction Podomètre t'indique combien de pas tu fais lorsque tu marches ou lorsque tu cours. Porte la montre à ton poignet pour que les données soient les plus précises possibles.

• Touche l'icône Lecture **D** pour démarrer le podomètre. Le comptage s'arrête automatiquement à la fin de la journée ou lorsque tu appuies sur **l'icône Stop** .

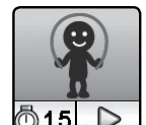

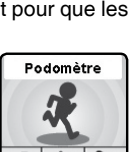

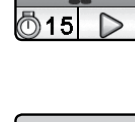

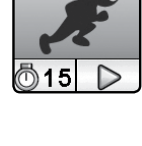

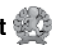

ACTIVITÉS**ACTIVITES**  **9. Alarme** 

- Touche l'icône Historique **il pour voir le nombre de** pas que tu as faits les jours précédents, et les records que tu as battus.
- Touche l'icône Défi **A** pour déterminer un nombre de pas précis comme objectif à atteindre !
- Touche l'icône Stop **pour arrêter le podomètre**.
- Touche l'icône Remise à zéro **Ø** pour remettre le compteur du podomètre à zéro.

**Note :** le podomètre de cette montre est à usage de jeu uniquement. Les données ne sont pas aussi précises qu'un podomètre technique destiné aux adultes. Les mouvements du podomètre sont comptabilisés lorsque la montre est en mode Podomètre ou en mode Affichage de l'heure. Cette fonction est temporairement suspendue lorsque l'enfant utilise les autres activités de la montre.

Tu peux régler une alarme en choisissant parmi une sélection de sonneries et d'animations. Tu peux également enregistrer ta propre voix pour l'utiliser comme alarme.

- Touche l'icône de l'alarme (O) pour modifier l'heure de l'alarme.
- Touche l'icône de la cloche **Q** pour activer ou désactiver l'alarme.

#### **Pour changer l'heure de l'alarme :**

- Choisis l'heure et les minutes en passant ton doigt à l'écran.
- Touche **l'icône du haut-parleur**  $\Box$ 1 pour afficher le menu de sélection des sonneries. Il y a 9 sonneries d'alarme et une alarme pour laquelle tu peux enregistrer ta voix ou un son. Passe ton doigt à l'écran vers la droite ou vers la gauche pour écouter les sonneries et voir les animations. Touche  $\sim$ pour confirmer ton choix.
- Tu peux choisir d'enregistrer ta voix ou un son de ton choix pour créer ta propre alarme. Touche l'icône **pour commencer** l'enregistrement. Touche l'icône pour arrêter l'enregistrement. L'enregistrement s'arrêtera automatiquement après 3 secondes. Touche l'icône Lecture **pour écouter l'enregistrement.**

• Lorsque tu as choisi ton alarme, touche la coche  $\sqrt{\frac{1}{2}}$  pour confirmer. **Note :** si la batterie est totalement vidée, l'alarme devra de nouveau être réglée.

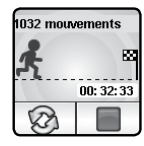

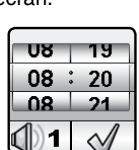

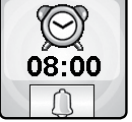

### **10. Maître de l'heure**

Touche le hibou pour qu'il te dise l'heure sur le cadran analogique et numérique.

- • Touche l'icône de l'heure ou des minutes pour choisir l'heure que tu veux.
- Touche  $\frac{1}{r}$  pour ajouter une heure ou une minute.
- Touche  $\equiv$  pour retrancher une heure ou une minute.
- • Touche le hibou pour qu'il te dise l'heure.

### **11. Chronomètre**

Utilise le chronomètre pour mesurer la durée de tes activités.

- Touche l'icône Lecture **D** sur l'écran pour démarrer le chronomètre.
- Touche l'icône Style **ou passe ton doigt à l'écran pour changer** le style du chronomètre. Il y a 5 styles amusants à choisir.
- Lorsque le chronomètre est lancé, touche **nour le mettre sur** pause. Touche de nouveau l'icône **00** pour reprendre le défilement du temps. Touche  $\sqrt{2}$  pour arrêter le chronomètre et le remettre à zéro.

## **12. Sablier**

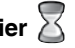

Utilise le sablier pour voir le temps défiler comme un sablier.

- Touche l'icône Lecture **D** pour démarrer le sablier.
- Touche l'icône Style **81** ou passe ton doigt à l'écran pour changer le style du sablier. Il y a 5 sabliers différents à essayer.
- Touche l'heure pour entrer dans les réglages du sablier. Déplace ton doigt vers le haut ou vers le bas sur les minutes ou les secondes pour changer la durée. Une fois que tu as choisi la durée que tu souhaites, touche  $\sqrt{\ }$  pour confirmer.
- $\bullet$  Lorsque le sablier défile, touche  $\boxed{1}$  pour le mettre sur pause. Touche de nouveau l'icône pour reprendre le défilement du temps. Touche pour arrêter le sablier et le remettre à zéro.

### **13. Calculatrice**

Fais des additions, soustractions, multiplications et divisions avec ta montre ! Utilise les flèches pour sélectionner les nombres, puis appuie sur le signe pour obtenir le résultat. Touche l'écran et fais glisser ton doigt vers la gauche ou vers la droite pour changer le style de ta calculatrice.

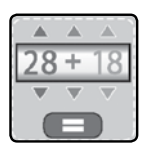

### **14. Calendrier**

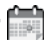

Utilise ton super calendrier tactile pour toujours être à jour ! Fais glisser ton doigt vers la gauche ou vers la droite pour faire défiler les mois, ou fais glisser ton doigt vers le haut ou vers le bas pour faire défiler les années.

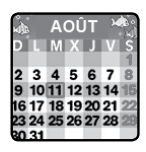

### **15. Téléchargements**

Après avoir téléchargé l'**Explor@ Park** de **VTech** et enregistré un compte, il sera possible de connecter la **Kidizoom**® **Smart Watch DX** à un ordinateur pour télécharger plus de contenu. Le contenu téléchargé est accessible en sélectionnant l'icône de téléchargements du menu principal de la montre.

Lorsqu'il n'y a aucun téléchargement dans la **Kidizoom**® **Smart Watch DX**, les instructions pour télécharger l'**Explor@ Park** s'afficheront.

- Toucher l'écran ou passer le doigt à l'écran vers la gauche pour voir la prochaine étape.
- • Déplacer le doigt à l'écran vers la droite pour voir l'étape précédente.
- Appuyer sur le **bouton Menu** ( ou toucher l'écran à la dernière étape pour sortir du tutoriel. Le menu de téléchargement s'affichera.

### **A. Tutoriel pour télécharger**

Suivre les étapes suivantes pour télécharger l'**Explor@ Park** :

- 1. Connecter la **Kidizoom**® **Smart Watch DX** à l'ordinateur en utilisant le câble micro-USB inclus.
- 2. Cliquer sur le lien **« Download Website »** dans le disque **« VTECH 1716 »** qui apparaît sur l'ordinateur ou se rendre sur le lien suivant : **www.vtech-jouets.com/telechargeable.html.**
- 3. Télécharger et installer l'**Explor@ Park**.

4. Lancer le logiciel pour télécharger du contenu supplémentaire.

**Note :** pour plus de détails sur le téléchargement de contenu, consulter la section d'aide en ligne.

#### **B. Gestion des téléchargements**

Il est possible de voir la taille de chaque téléchargement et de supprimer des contenus pour libérer de la mémoire.

Pour supprimer du contenu, choisir le contenu et toucher l'icône de suppression pour afficher le menu de suppression. Toucher  $\sqrt{\ }$  pour confirmer la suppression.

**Note :** une fois le contenu supprimé, il est possible de le télécharger de nouveau sur la montre via l**'Explor@ Park**.

### **16. Réglages**

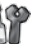

Dans les réglages, déplace ton doigt vers la gauche ou vers la droite pour afficher différents éléments. Tu peux régler les différents réglages :

- (A) **Volume sonore** • Touche  $\Box \Phi$  pour augmenter le volume sonore.  $\bullet$  Touche  $\equiv$  pour diminuer le volume sonore. (B) **Luminosité** • Touche  $\|\Phi\|$  pour augmenter la luminosité de l'écran. • Touche  $\Box$  pour diminuer la luminosité de l'écran. (H) Réglages avancés (i) Mémoire (ii) Format de l'image (iii) Résolution de la vidéo (iv) Affichage de l'heure (v) Balayage  $\mathbb{Q}_{\mathbf{u}}$ (vi) Contrôle parental (**ge**) (vii) Paramètres d'usine (A) Volume sonore (B) Luminosité  $(C)$  Date  $\boxed{1}$ (D) Heure (E) Thème (F) Cadran 3D (G) Réveil intelligent
- (C) **Date**
	- • Touche l'icône du calendrier pour régler la date.
	- • Déplace ton doigt vers le haut ou vers le bas pour régler le jour, le mois et l'année.
	- • Touche l'icône du format de la date pour changer le format de la date (JJ/MM/AAAA pour afficher le jour en premier ou MM/JJ/AAAA pour afficher le mois en premier).
	- Lorsque tu as choisi la date, touche  $\sqrt{\ }$  pour confirmer.

### (D) **Heure**

- • Touche l'icône de l'heure pour régler l'heure.
- Déplace ton doigt vers le haut ou vers le bas sur les heures, les minutes ou AM/PM pour faire défiler les options. (L'option AM/PM est disponible uniquement dans le format 12 heures.)
- • Touche l'icône du format de l'heure pour changer le format de l'heure (12 heures ou 24 heures).
- Une fois que tu as choisi, touche  $\sqrt{\ }$  pour confirmer.

### (E) **Thème**

- • Touche l'icône des réglages pour sélectionner un thème pour le menu de la montre.
- • Touche les flèches gauche ou droite pour changer le thème du menu.
- Une fois que tu as choisi, touche  $\sqrt{\ }$  pour sauvegarder.

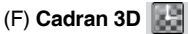

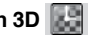

- Touche Oui pour activer la fonction Écran 3D.
- • Touche Non pour désactiver la fonction Écran 3D.

**Note :** lorsque la batterie de la montre est faible, la fonction Écran 3D se désactive automatiquement.

(G) **Réveil intelligent**

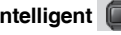

Lorsque le réveil intelligent est activé, l'écran s'allume lorsqu'on le touche deux fois de suite.

- Touche Oui pour activer la fonction Réveil intelligent.
- Touche Non pour désactiver la fonction Réveil intelligent.

### (H) **Réglages avancés**

### (i) **Mémoire**

Tu peux voir la mémoire restante ou formater la montre. Suis les instructions à l'écran pour formater la mémoire.

**Note :** formater effacera toutes les données de la mémoire (tous les fichiers photo, vidéo et vocaux).

### (ii) **Format de l'image**

Les photos et les vidéos enregistrées sont au format : 4:3. Tu peux choisir parmi 2 options pour afficher l'image dans l'écran de visualisation ou dans la galerie :

**Adapté à l'image :** l'image est affichée à l'échelle réelle et les parties gauche et droite de l'image ne sont pas affichées.

**Adapté à l'écran :** l'image est à l'échelle de l'écran et elle est affichée entièrement.

### (iii) **Résolution de la vidéo**

Deux options sont disponibles pour la résolution de la vidéo :

- 160 X 120 : la taille de la vidéo est plus petite et tu peux enregistrer plus de vidéos.
- 320 X 240 : la qualité de la vidéo est meilleure et tu peux enregistrer moins de vidéos.

#### (iv) **Affichage de l'heure**

Tu peux régler la durée de l'affichage de l'heure. Touche les flèches gauche ou droite pour faire une sélection, puis touche la coche  $\sim$ pour valider.

Si tu désactives l'extinction automatique de l'écran, l'heure restera constamment affichée. La luminosité de l'écran baissera si tu ne touches pas l'écran pendant au moins 10 secondes pour économiser la batterie. La fonction Cadran 3D n'est pas active lorsque l'écran est assombri.

**Note :** plus la durée de l'affichage de l'heure sera longue, plus la batterie sera consommée rapidement.

### (v) **Balayage**

Tu peux choisir la fréquence de balayage selon le pays dans lequel tu es. La fréquence par défaut est de 50 Hz pour l'Europe et de 60 Hz pour les États-Unis. Il est recommandé de conserver le réglage initial, excepté en cas de voyage.

### (vi) **Contrôle parental**

Les parents peuvent déterminer la limite de temps de jeu de leur enfant.

Après avoir choisi une limite de temps de jeu, le temps passé à jouer sera compté. Une fois la limite atteinte, votre enfant ne pourra pas entrer dans les jeux le même jour.

**Note :** le temps limite de jeu sera réinitialisé si la date ou l'heure sont changées.

#### (vii) **Paramètres d'usine**

Les paramètres d'usine effaceront les contenus stockés et réinitialiseront les paramètres d'usine par défaut, c'est-à-dire l'index des fichiers, le balayage, la résolution des vidéos, le niveau des jeux et les cadrans. Suivre les instructions à l'écran pour confirmer l'action.

# ENTRETIEN

- 1. Recouvrir le port micro-USB avec le cache en caoutchouc lorsqu'il n'est pas utilisé afin de le protéger de la poussière et de l'eau.
- 2. Nettover la montre avec un chiffon légèrement humide.
- 3. Éviter toute exposition prolongée au soleil ou à toute autre source de chaleur.
- 4. Ce jouet est fabriqué avec des matériaux résistants. Néanmoins, lui éviter les chocs contre des surfaces dures et éviter tout contact avec l'eau.
- 5. Si les photos sont floues, cela peut provenir d'une poussière sur la lentille. Nettoyer la lentille :
	- en soufflant sur la lentille.
	- en utilisant un chiffon sec.

# RÉSOLUTION DE PROBLÈMES

Consultez cette section si vous rencontrez des difficultés lors de l'utilisation de la **Kidizoom**® **Smart Watch DX.**

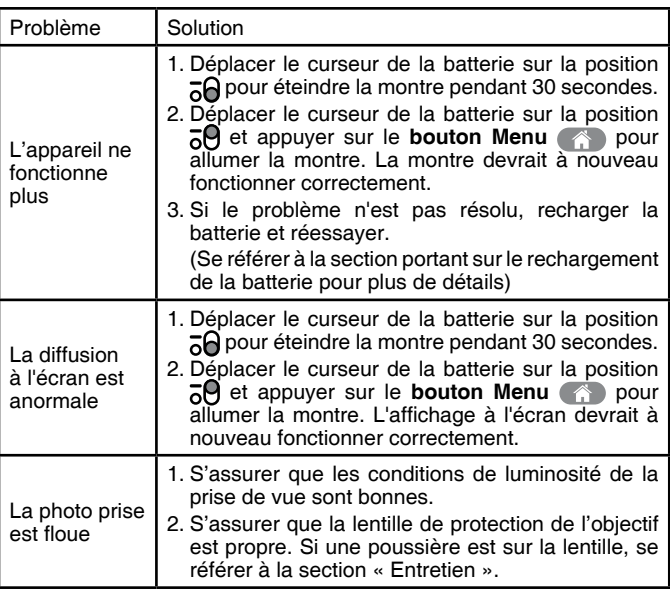

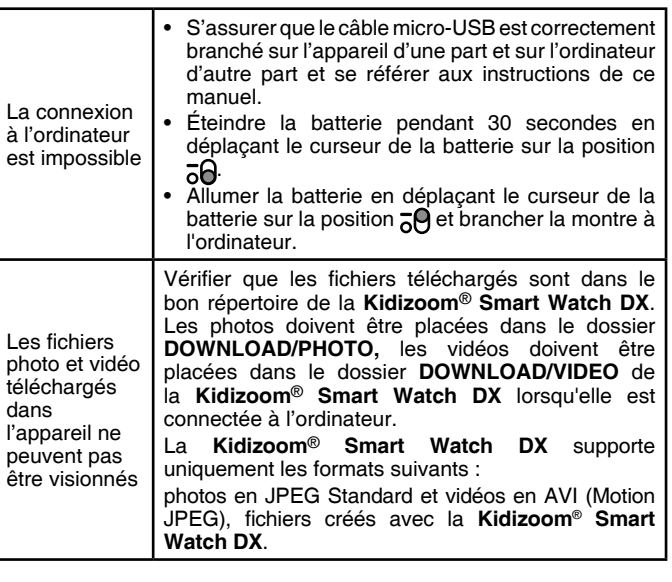

## KIDIZOOM® SMART WATCH DX : QUESTIONS FRÉQUENTES

#### **Question 1 :**

J'ai acheté une **Kidizoom**® **Smart Watch DX** de **VTech**® mais elle ne fonctionne pas avec mon ordinateur qui recherche un pilote. J'ai cherché sur Internet mais je n'ai pas trouvé de pilote pour la **Kidizoom**® **Smart Watch DX**. Que puis-je faire ?

#### **Réponse :**

Aucun pilote n'est nécessaire pour la **Kidizoom**® **Smart Watch DX.** Elle fonctionne avec un pilote standard de stockage de masse USB. Ce pilote est standard sur tous les systèmes d'exploitation Windows® avec Windows® 2000 service pack 3 (jusqu'à Windows 10 et versions ultérieures) et Mac OS 9.0 et supérieur. Si votre ordinateur est équipé de ces systèmes d'exploitation et qu'il recherche toujours un pilote, veuillez contacter votre fabricant d'ordinateurs pour plus d'informations. Pour des systèmes d'exploitation plus anciens qui ne supportent pas le stockage de masse, un système plus récent ou un pilote de stockage de masse peut résoudre le problème. Veuillez consulter votre fabricant d'ordinateurs.

#### **Question 2 :**

Quelle est la valeur ISO (sensibilité à la lumière) de la **Kidizoom**® **Smart Watch DX** ?

#### **Réponse :**

La **Kidizoom**® **Smart Watch DX** utilise une valeur ISO automatique. Elle ajuste automatiquement le temps d'exposition et la sensibilité à la lumière selon l'environnement lumineux.

#### **Question 3 :**

Ma **Kidizoom**® **Smart Watch DX** ne s'allume plus.

#### **Réponse :**

Assurez-vous que le curseur de la batterie est sur la position  $\overline{6}$  et que la batterie est chargée.

#### **Question 4 :**

Pourquoi mes photos sont parfois grainées ou floues ? Puis-je faire quelque chose pour améliorer la qualité d'image ?

#### **Réponse :**

Dans un environnement dépourvu de lumière, le taux d'images par seconde (la vitesse de déclenchement) baisse et permet un temps d'exposition plus long. L'inconvénient est que chaque mouvement dans le cadre ou chaque secousse ou tremblement de l'appareil rend l'image plus floue. De plus, le capteur de l'appareil va atténuer les bords en cas de faible luminosité pour contrer l'obscurité en réduisant le bruit d'image. Cela peut parfois rendre l'image floue. Essayez d'améliorer la lumière pour obtenir de meilleurs résultats.

### **Question 5 :**

Pourquoi mes vidéos sont parfois grainées ou floues lorsque je les visionne sur l'écran ?

#### **Réponse :**

Vérifiez que le lecteur vidéo de votre ordinateur est paramétré pour les résolutions et les échelles de vos vidéos. Visionner les vidéos sur un écran plus large entraînera une mauvaise qualité d'image.

Il est également possible de changer la résolution de vidéo de la **Kidizoom**® **Smart Watch DX** à 320 x 240. Avec cette option, la qualité d'image sera meilleure qu'avec l'option 160 x 120.

#### **Question 6 :**

Peut-on supprimer plusieurs photos en une seule fois, ou doivent-elles être supprimées une à une sur l'appareil photo ?

#### **Réponse :**

Si vous connectez la **Kidizoom**® **Smart Watch DX** directement à l'ordinateur, vous pouvez sélectionner plusieurs photos et les supprimer en même temps.

### **Question 7 :**

Si je supprime accidentellement les photos en formatant ma **Kidizoom**® **Smart Watch DX**, existe-t-il un moyen de les récupérer ?

### **Réponse :**

Malheureusement, si vous supprimez les photos lors du formatage de la mémoire interne, il n'y a pas de moyen de les retrouver. Il existe des logiciels qui peuvent retrouver des données perdues, mais nous ne recommandons pas leur utilisation.

### **Question 8 :**

J'essaie de transférer mes photos sur mon ordinateur. J'ai connecté l'appareil selon les instructions (en connectant le câble micro-USB à l'appareil et à l'ordinateur), et la fenêtre apparaît. Cependant, aucune photo n'est automatiquement téléchargée. Dois-je faire quelque chose au démarrage pour obtenir les photos téléchargées et sauvegardées ?

### **Réponse :**

Le processus de transfert d'image ne démarre pas automatiquement. Après avoir connecté le câble micro-USB et constaté l'apparition de la fenêtre, vous pouvez ouvrir la fenêtre, ouvrir le dossier **DCIM**, et vous trouverez les images capturées avec la **Kidizoom**® **Smart Watch DX** (que vous pouvez copier et coller dans votre ordinateur). Si vous souhaitez télécharger des images pour les regarder sur l'appareil, vous pouvez le faire en déplaçant les images JPEG dans le dossier **DOWNLOAD/PHOTO**.

**Note :** il est recommandé de ne pas transférer des photos ou vidéos prises par d'autres appareils photo sur **Kidizoom**® **Smart Watch DX** car les formats risquent de ne pas être compatibles.

# AVERTISSEMENT

#### **Comment enlever la batterie usée.**

**Note :** les étapes suivantes doivent être menées par un adulte et avec précaution uniquement dans le but de recycler la batterie.

- 1. S'assurer que le curseur de la batterie est dans la position  $\overline{A}$
- 2. Dévisser les 4 vis au dos de la montre en utilisant un tournevis cruciforme.
- 3. Repérer le fil électrique rouge et le fil électrique noir qui connectent la batterie à la montre.

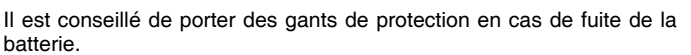

- 4. Retirer la batterie lorsque les fils positif et négatif sont détachés du produit.<br>Note n
- **Note :** ne pas couper les fils électriques simultanément avec des ciseaux, des objets pointus ou autres conducteurs électriques.
- 5. Une fois la batterie retirée, la manipuler avec précaution et la jeter dans des dispositifs de recyclage prévus à cet effet.

### **Important :**

- Ne pas percer la batterie avec un objet pointu.
- • Ne pas faire toucher les fils électriques attachés à la batterie ensemble.
- Ne pas faire toucher les bouts des fils électriques attachés à la batterie avec d'autres conducteurs électriques.
- • Ne pas exposer la batterie au soleil ou à toute autre source de chaleur.
- Ne pas manipuler une batterie Li-ion polymère endommagée.

28

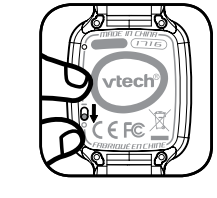

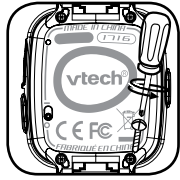

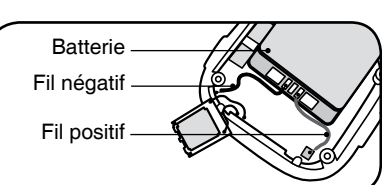

# SERVICE CONSOMMATEURS

#### **Pour la France, la Suisse et la Belgique francophones :**

Si vous rencontrez un problème qui ne peut être résolu à l'aide de ce manuel, ou pour toute question ou suggestion que vous souhaiteriez nous soumettre, nous vous invitons à contacter notre service consommateurs :

- Par téléphone (numéro Indigo): 0 820 06 3000
- Vianotre site Internet www.vtech-jouets.com–Rubrique «Assistance ».

### **Pour le Canada :**

Tél. : 1 877 352 8697

### **VOUS AVEZ AIMÉ CE JOUET ?**

Vous pouvez nous faire part de vos commentaires sur notre site Internet www.vtechjouets.com à la rubrique « Témoignages ».

Nous lisons tous les témoignages déposés. Cependant, nous nous réservons le droit de ne pas tous les mettre en ligne, en raison de contraintes matérielles ou lorsque les propos contenus dans un témoignage peuvent porter atteinte aux libertés et droits individuels.

# **À LIRE AVANT TOUTE UTILISATION D'UN JEU VIDÉO PAR VOUS-MÊME OU PAR VOTRE ENFANT**

#### **I. Précautions à prendre dans tous les cas pour l'utilisation d'un jeu vidéo**

Évitez de jouer si vous êtes fatigué ou si vous manquez de sommeil. Assurez-vous que vous jouez dans une pièce bien éclairée en modérant la luminosité de votre écran. Lorsque vous utilisez un jeu vidéo susceptible d'être connecté à un écran, jouez à bonne distance de cet écran de télévision et aussi loin que le permet le cordon de raccordement. En cours d'utilisation, faites des pauses de dix à quinze minutes toutes les heures.

### **II. Avertissement sur l'épilepsie**

Certaines personnes sont susceptibles de faire des crises d'épilepsie comportant, le cas échéant, des pertes de conscience à la vue, notamment, de certains types de stimulations lumineuses fortes :

succession rapide d'images ou répétition de figures géométriques simples, d'éclairs ou d'explosions. Ces personnes s'exposent à des crises lorsqu'elles jouent à certains jeux vidéo comportant de telles stimulations, alors même qu'elles n'ont pas d'antécédent médical ou n'ont jamais été sujettes elles-mêmes à des crises d'épilepsie. Si vous-même ou un membre de votre famille avez déjà présenté des symptômes liés à l'épilepsie (crise ou perte de conscience) en présence de stimulations lumineuses, consultez votre médecin avant toute utilisation. Les parents se doivent également d'être particulièrement attentifs à leurs enfants lorsqu'ils jouent à des jeux vidéo. Si vousmême ou votre enfant présentez un des symptômes suivants : vertige, trouble de la vision, contraction des yeux ou des muscles, trouble de l'orientation, mouvement involontaire ou convulsion, perte momentanée de conscience, il faut cesser immédiatement de jouer et consulter un médecin.

### **SATISFAIT OU REMBOURSÉ :**

Vous disposez d'un délai de 15 jours après l'achat de votre **Kidizoom**® **Smart Watch DX** pour le retourner si celui-ci ne vous convenait pas. Le produit devra être retourné complet dans son emballage d'origine avec son mode d'emploi, accompagné de l'original de la preuve d'achat (ticket de caisse ou facture) à l'adresse suivante : **VTech**® - Opération satisfait ou remboursé - 24, allée des Sablières - 78290 Croissy-sur-Seine. Tout appareil **Kidizoom**® **Smart Watch DX** retourné incomplet, abîmé, endommagé, ou sali ne sera pas repris. Nous nous engageons à vous rembourser le montant facturé sur la preuve d'achat, en bons d'achat VTech, dans la limite de 100 €. Les frais de port occasionnés par le renvoi du produit resteront à votre charge. Le remboursement s'effectuera en bons d'achat valables 1 an, dans un délai de 4 semaines et sera envoyé à l'adresse que vous nous aurez fournie. Un seul remboursement par foyer (même nom, même adresse). Cette offre est réservée aux particuliers et ne s'applique pas aux magasins ou aux distributeurs. Offre valable en France uniquement.

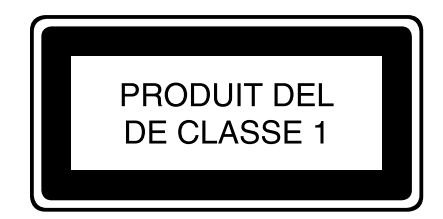